# **PD SOFTWARE AMIGA**

# **PD Amiga: avanti tutta!**

*di Enrico* M. *Ferrari (MC-LlNK: MC0012)*

*Nuovo, nuovissimo software in arrivo: la bella novità* è *che sono in aumento i programmi (spesso di elevata qualità) italiani. Arrivano anche contributi postali alla nostra rubrica* e *a questo proposito* è *doveroso rammentare che chiunque abbia scritto un programma che vorrebbe sottoporre alla nostra attenzione può sia spedircelo per posta oppure fame l'upload direttamente sul nostro sistema telematico MC-Link. Tutti i programmi, indipendentemente dal fatto che vengano recensiti* o *meno, verranno scaricati su MC-Link* e *quindi resi disponibili a tutti secondo le regole del software di Pubblico Dominio: per invii fatti per posta rammentiamo di controfirmare il tagliando che trovate nella rivista per l'autorizzazione all'inserimento del programma nel circuito PD*

# *BBS* **&** *Log*

Dal romano Giuseppe Riera ci arriva un dischetto pieno zeppo di programmi e file dedicati all'uso radioamatoriale di Amiga. Essenzialmente il programma BBS & Log è rivolto al traffico Packet, CW, Amtor, RTIY per radioamatori VHF e UHF sulla rete Packet Nazionale o HF sulle reti internazionali ed interncontinentali.

L'autore del programma ricorda giustamente che l'accesso via radio (NON stiamo quindi parlando di BBS e di modem telefonici) ai BBS Packet è gratuito e l'unica tassa ministeriale da pagare costa quattromila lire, naturalmente non si pagano scatti telefonici.

Il traffico packet opera con protocollo AX25 a correzione d'errore.

Ritornando al programma: BBS & Log è scritto in AmigaBasic e prevede numerosi file accessori configurabili da parte dell'utente, sono anche possibili numerosissime chiamate di sistema che vedremo in seguito; viene anche fornito un dettagliato manuale direttamente su file.

Dai 9 menu selezionabili possiamo abilitare le varie funzioni del programma che riassumiamo brevemente.

Funzione Terminale: per effettuare una connessione, un colloquio, un capture e invio di file e la conversione da binario in ASCII tramite i noti programmi UUENCODE e UUDECODE, la conversione viene effettuata automaticamente con chiamate da programma.

Funzione BBS: per gestire aree, messaggi e programmi (esattamente come sui BBS telefonici) con abilitazione all'invio e al prelievo e la possibilità di colloquio con il sysop corrispondente senza passare dalla modalità terminale.

Funzione Remote: il chiamante può interagire con l'Amiga chiamato ed eseguire comandi AmigaDOS sui file e directory, la funzione è protetta da un codice.

Funzione Remote al Modem (TNC): per visualizzare e modificare i parametri del modem.

Funzione Log: per tenere un registro aggiornato delle connessioni al BBS, sono comprese funzioni di ricerca, riordino e stampa dei dati.

Ci sono poi dei menu di funzioni generali completissimi che permettono la lettura e/o la stampa dei file, la variazione dei parametri della stampante, la gestione dei file compressi LZH o l'uso dei comandi DOS sulla stessa finestra del programma, è anche presente una calcolatrice. Il programma è sicuramente uno dei migliori nel suo genere anche se forse è ancora poco diffusa l'attività packet radio fra gli utilizzatori di Amiga. Per chiunque voglia approfondire l'argomento ricordiamo che su MC-Link è in funzione la conferenza « Radio» dove parlare anche di packet radio; inoltre dal dicembre 1988 è in funzione un BBS

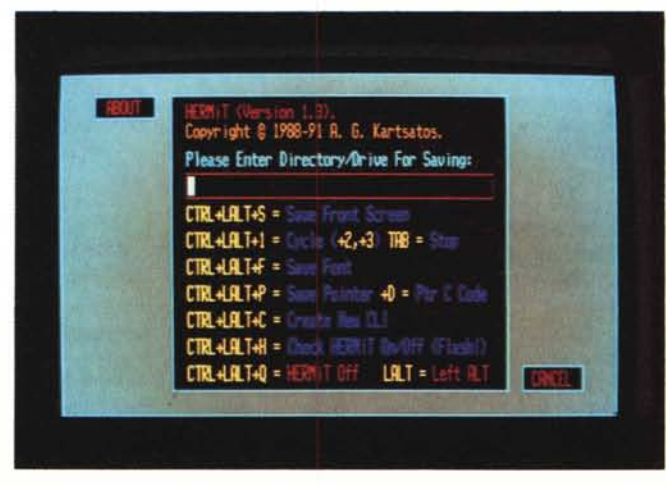

*Hermit appena lanciato ci presenta un mini-help* e *la richiesta di assegnazione per* i *file creati.*

packet radio in collaborazione con Alitalia Radio Club e Technimedia con nominativo IOAZI-8, sui 14465 MHz.

# *Utility varie*

Da Salvatore Pappalardo riceviamo un dischetto con alcuni interessanti comandi CLI di rapido uso, ogni comando ha un help in linea tipico dei comandi AmigaDOS o ARP ottenibile digitando semplicemente il nome del comando e premendo return. **Shade Screen** visualizza lo schermo del Workbench con sfumature di colore (sono disponibili il rosso, il blu e il verde). è anche possibile «annerire» lo sfondo lasciando inalterati i quattro colori dello schermo.

**Starter** lancia un processo in background permettendo di chiudere ad esempio la finestra di CLI con ENDCLI senza aspettare la fine del processo, si può anche specificare lo stack da associare al programma lanciato. Con **Space** è possibile sapere quanto spazio rimane disponibile su un qualsiasi disco di sistema; è anche possibile chiedere quanto spazio occupa una directory e relative subdirectory, lo spazio viene espresso in blocchi e in byte. **Backup:** un efficace programma per copiare file da un hard disk o da sue directory occupando anche più di un dischetto. Il programma provvede a formattare i dischetti quando necessario e produce un file di log con statistiche e informazioni sul comando eseguito. **Spooler:** uno spooler di stampa per snellire il lavoro della stampa di più file, una volta installato lo spooler basterà digitare da CLI il comando PRINT per mandare in stampa i file desiderati senza essere costretti ad attendere la «lentezza» della stampante.

È possibile selezionare varie opzioni per lo spooler che riguarderanno la formattazione del file stampato, il suo allineamento, l'interlinea, il numero di righe e colonne, la densità di stampa e il valore in spazi da attribuire ad un TAB.

Per vie telematiche Silvano Riccio ci fornisce un'altra serie di comandi DOSlike, tutti richiamabili da CLI. **Amy2MC** è un programma che filtra un testo eliminando tutti quei caratteri speciali come accentate italiane o lettere straniere

MCmicrocomputer n. 106 - aprile 1991

*Miniview 80 Il. notare i nuovi menu:* è *visualizzato il menu delle preferences.*

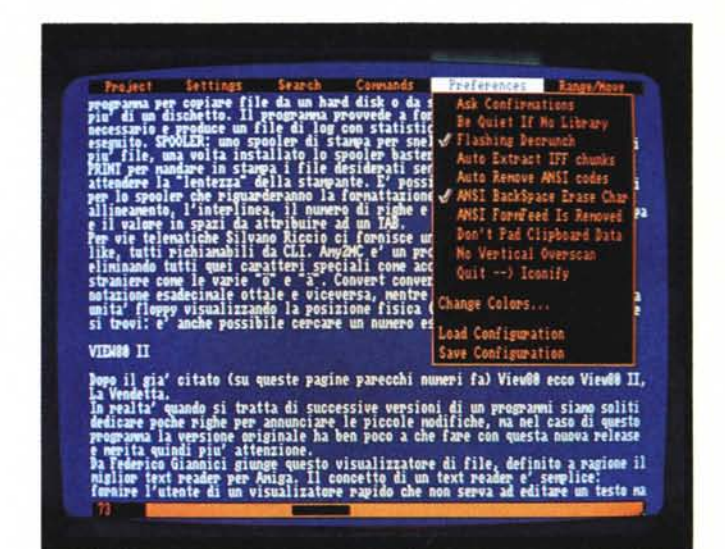

come le varie «ö» e «ä». **Convert** converte la base di un numero in notazione esadecimale ottale e viceversa, mentre **Dfind** cerca una stringa su una unità floppy visualizzando la posizione fisica (traccia, settore ecc.) di dove si trovi: è anche possibile cercare un numero esadecimale.

# **View80 II**

Dopo il già citato (su queste pagine parecchi numeri fa) View80 ecco View80 Il, La Vendetta.

In realtà quando si tratta di successive versioni di un programma siamo soliti dedicare poche righe per annunciare le piccole modifiche, ma nel caso di questo programma la versione originale ha ben poco a che fare con questa nuova release e merita quindi più attenzione.

Da Federico Giannici giunge questo visualizzatore di file, definito a ragione il miglior text reader per Amiga. Il concetto di un text reader è semplice: fornire l'utente di un visualizzatore rapido che non serva ad editare un testo ma a leggerne il contenuto operando ricerche e scelte senza modificare il file in oggetto. Pur conservando l'originale impostazione View80 ha enormi differenze dall'originale che si intuiscono appena lanciato il programma: a proposito, potete lanciarlo sia da CLI associando il comando CLI a file con sintassi tipo «View80 FILE» oppure da Workbench con una icona di tipo Project specificando nel campo «DEFAULT TOOL» la path dove andare a caricare View80. Dicevamo del lancio del programma: se non è stato specificato nessun file da caricare View80 dopo un titolo a caratteri cubitali parte con un requester (l'efficientissimo requester della req.library) che permette di scegliere volume, directory e file da caricare in pochi secondi anche su directory molto «piene». Sulla finestra principale del programma distinguiamo alcuni gadget: in alto oltre a poter ottenere un video in reverse possiamo cliccare su nove gadget numerati. Ad ognuno di essi viene associato un buffer nel quale caricare il testo, si può quindi passare da un file all'altro semplicemente cliccando sul numero desiderato, tramite apposito gadget possiamo avere un indice dei buffer con l'occupazione in byte e linee del relativo testo caricato. Sempre sui bordi sono visualizzate le dimensioni del buffer e il numero della prima linea in alto visualizzata.

In basso troviamo la famosa barra proporzionale orizzontale, per permettere di visualizzare 80 caratteri e un gadget di salto a linea desiderata. Il testo viene visualizzato sia col mouse che con una serie di tasti, lo scroll è il migliore mai visto, ben 5 velocità di scorrimento senza problemi di sfarfallio o «salti». Sparito il curioso menu centrale della prima versione abbiamo ben 6 menu dai quali eseguire ogni sorta di scelta. Nel primo menu, da citare è la possibilità di salvare il testo integralmente o secondo un range prestabilito (l'ultimo menu si occupa proprio di gestire le scelte di range). Il secondo menu presenta delle scelte sui caratteri visualizzabili (se tutti o solo quelli stampabili) sulla inizializzazione della stampante e sul font desiderato per il testo presente sullo schemo. Il menu di search ha la possibilità di effettuare una ricerca attraverso tutti i buffer specificando un

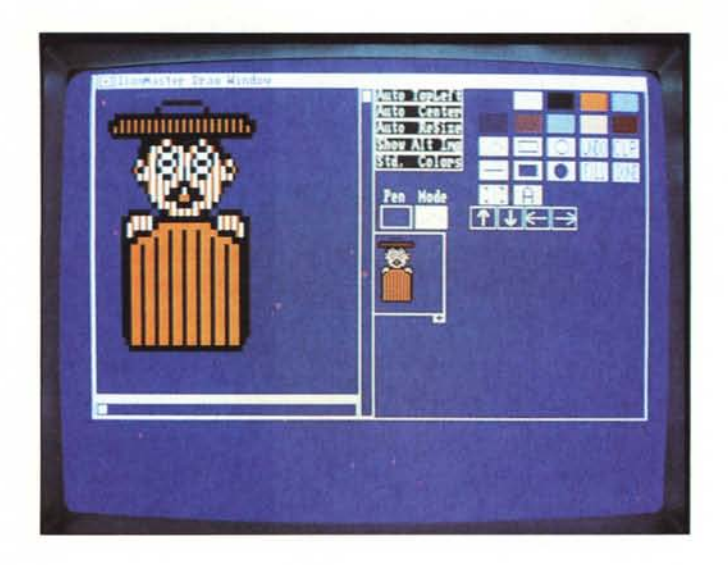

*Schermo di editing icone di Iconmaster.* come dimostrazione) viene visualizzato un quadro informativo con l'indicazione della dimensione della matrice, il determinante, la norma di riga e di colonna. In una finestra nella parte superiore dello schermo oltre ad esserci le informazioni basilari sulla matrice appare un gadget proporzionale per far scorrere la matrice nel caso non sia visualizzabile interamente in uno schermo. Attraverso il primo menu è possibile selezionare una serie di parametri tra cui la directory dei file temporanei e la directory delle routine utilizzabili: attraverso questo menu è anche possibile cambiare la lingua del programma tra inglese ed italiano, il programma è interamente bilingue e anche la documentazione lo è, una iniziativa lodevole anche se faticosa che garantisce però il massimo della diffusione nazionale/internazionale al programma.

Il secondo menu riguarda tutti i calcoli matriciali effettuabili: trasposizione e inversione in memoria, somma e sottrazione di un'altra matrice presente su disco (purché abbiano le stesse dimensioni), prodotto con un'altra matrice, potenza intera della matrice, è inoltre possibile cancellare righe o colonne e cambiare le dimensioni della matrice.

Il successivo menu si incarica di elaborare i dati statistici della matrice con la successiva visualizzazione dei valori. L'ultimo menu permette di calcolare gli autovalori di una matrice quadrata non singolare ed è anche possibile calcolare le soluzioni del sistema lineare in cui la matrice dei coefficienti relativi sia quadrata e non singolare.

# *Hermit*

Molti avranno sicuramente desiderato di poter avere come schermata IFF una particolare azione di un gioco, oppure uno schermo di un programma particolarmente gradevole o utile da ricordare nella sua interezza, e così via. Oltre al noto programma commerciale Grabbit fino ad oggi esistevano pochi programmi che consentissero di salvare facilmente lo schermo frontale su un file. Hermit si occupa di questo con una semplice combinazione di tasti: una volta attivato e stabilita la path dove i file verranno salvati basterà premere simultaneamente i tasti Control+AIt+s per ottenere un file IFF dello schermo corrente. Hermit memorizza i file con una numerazione progressiva e con un titolo che sintetizza il tipo di immagine, in bassa o alta risoluzione ad esempio. Ma non è tutto: Hermit consente anche di salvare il pointer per poterlo poi riutilizzare (allegato si trova anche il program-

*/I compressore Turbo Imploder con* i *suoi parametri setta bili.*

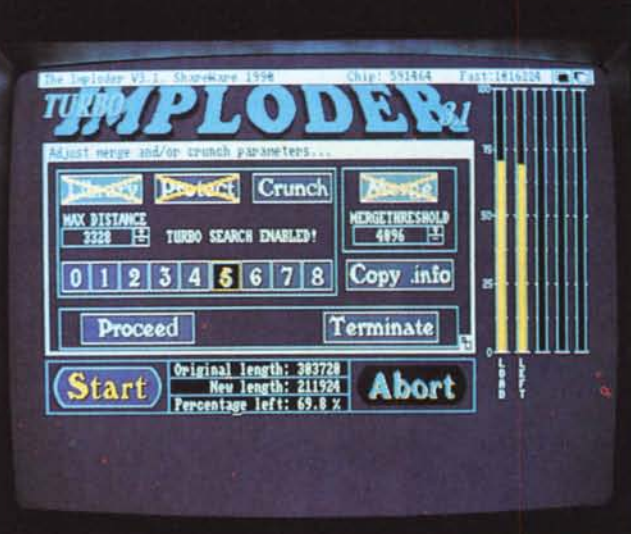

eventuale riconoscimento dei caratteri maiuscolo/minuscolo. Ottimo il menu «COMMAND» dove oltre a poter stampare tutto o parte del testo è possibile «estrarre» il testo anche da file IFF per poter visualizzare anche file prodotti da word processor.

Sempre dallo stesso menu possiamo togliere i codici ANSI: View80 per ragioni di velocità lavora solo un bitplane, eliminando le sequenze ANSI possiamo leggere il testo «pulito» dai caratteri di controllo, superflui alla lettura normale. Tramite queste opzioni possiamo utilizzare View80 come convertitore per generare file ASCII facilmente trasportabili.

View80 può leggere direttamente i file compressi con PowerPacker decomprimendoli al volo mentre li carica: per chi ha problemi di spazio e tiene compressi anche i suoi file di testo può risultare molto utile usare un solo programma per visualizzare e decomprimere i file.

# *Mateale*

Un programma matematico realizzato da Stefano lacus. Matcalc serve principalmente a chi ha bisogno di fare compiessi calcoli matriciali, ma serve anche ad eseguire una serie di calcoli preliminari ben noti agli studenti di Statistica: matrici di correlazione, varianza e covarianza, dati standardizzati, percentuali e medie e altro.

Il programma visualizza in bassa risoluzione una matrice di otto righe per cinque colonne mentre in modo interlacciato è possibile visualizzare 20 righe per 5 colonne. Appena caricata una matrice (ne vengono fornite due allegate ma Showpointer per la configurazione di un pointer «esterno») ed è anche possibile chiedere il codice in C per il pointer attualmente presente. Sempre tramite combinazioni di tasti possiamo chiedere un nuovo CLI oppure chiedere il salvataggio del font visualizzato: Hermit creerà il file PIPPO.Font, la directory PIPPO e il relativo file con la dimensione del font, molto utile nel caso di programmi che usino font che vorremmo fossero disponibili anche normalmente. Il programma emette una breve segnalazione lampeggiante prima e dopo aver effettuato il salvataggio, il tutto comunque prende pochissimi secondi: niente da dire, messo all'opera Hermit si è rivelato ben più versatile del sopraccitato Grabbit

#### **Iconmaster**

Si tratta di un ottimo editor per icone. Con il sistema operativo viene fornito di serie l'editor Iconed che, per chiunque avesse provato ad utilizzarlo almeno una volta, lascia largamente insoddisfatti per la pochezza di opzioni usabili. Con Iconmaster è possibile editare anche quelle icone dalla doppia immagine e si possono direttamente compilare i campi «TOOLS TYPE», «DEFAULT TOOL-TYPE» e «COMMENT» direttamente dall'interno dell'editor. La schermata principale del programma permette di caricare e visualizzare l'icona desiderata informandoci sulle dimensioni e tipo di icona e sul settaggio dei relativi flag di cancellazione/lettura/eseguibilità. Tramite il menu «ICON TYPE» possiamo cambiare il tipo di icona mentre con il menu «IMAGE» è possibile modificare l'aspetto dell'icona.

Una volta aperto il menu «EDIT IMA-GE» ci viene presentato un nuovo schermo con una serie di comandi che ricordano molto i vari «tool» usabili sui programmi di grafica pittorica. Possiamo disegnare o modificare l'icona e girarla nel senso dell'altezza e della larghezza: ancora, possiamo scrivere all'interno dell'icona scegliendo uno dei font presenti sul disco di sistema, sono selezionabili cerchi, rettangoli e linee, le figure possono essere vuote o riempite di colore a piacimento. A proposito di colori possiamo sceglierne numerosi e decidere se avere un «retino» o un colore pieno. La possibilità di lavorare sulla doppia icona permette di personalizzare le proprie icone fondendo due diverse immagini, l'uso del programma è talmente semplice che non viene fornito nessun file di spiegazione, Iconmaster funziona egregiamente anche sotto S.O. 2 su Amiga 3000.

Matcalc su schermo interlacciato: si possono visualizzare più righe e colonne della matrice in esame.

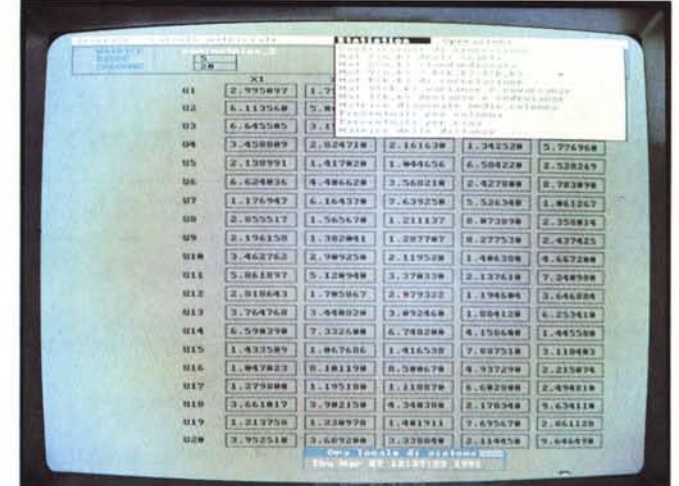

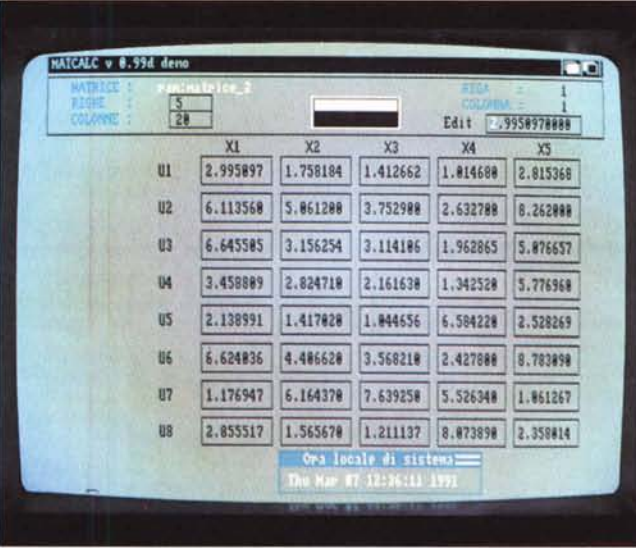

Matcalc all'opera con una matrice dimostrativa, notare la barra proporzionale per scorrere la matrice.

# **Turbo Imploder**

Sempre più spesso chi utilizza i dischetti senza possedere un hard disk si trova di fronte al problema di avere il proprio disco d'uso abituale zeppo di programmi, utility, comandi tutti indispensabili che proprio non entrano più. Che fare? L'unica soluzione è quella di usare un compressore, che pur riducendo le dimensioni di un file lo lasci comunque esequibile: il file infatti contiene un header che ne permette la decompattazione e il lancio automaticamente senza passare per una decompressione manuale. Abbiamo già recensito Powerpacker parecchio tempo fa, ed in effeti quel programma rimane fra i più usati. Turbo Imploder ha dalla sua la grande velocità di elaborazione: un file di circa 164 K viene ridotto a meno di 90 K in un minuto e 40, considerando che l'efficienza di compressione era la massima selezionabile e che la priorità di task del programma era a zero abbiamo una velocità di elaborazione realmente elevata. La compressione viene attivata nella modalità turbo solo se la memoria disponibile ammonta a qualche centinaio di K, altrimenti il programma provvede automaticamente a scegliere la velocità di elaborazione normale. L'interfaccia grafica del programma è estremamente piacevole e semplice da usare, durante il caricamento e compressione del programma vengono visualizzate delle barre che indicano lo status della compressione, inoltre nella finestra di caricamento file compaiono informazioni sul tipo di file e la memoria necessaria per la sua elaborazione.  $M<sub>2</sub>$ 

263

# *1/software MS-DOS, Amiga* **e** *Macintosh di Pubblico Dominio* **e** *Shareware distribuito da*

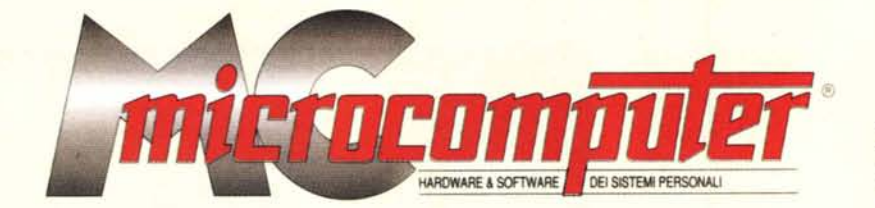

# *in collaborazione con Microforum*

Questo software non può essere venduto a scopo di lucro ma solo distribuito dietro pagamento delle spese vive di supporto, confezionamento, spedizione e gestione de<br>servizio. I programmi classificati Shareware comportano d

#### **MSDOS**

## **COMUNICAZIONE**

**COM/01** ONE TO ONE Per far comunicare 2 computer, recensito su mc104.

COMro2 PROCOMM Uno dei migliori programmi di comunicazione. Richiede Hard disk.

*COM/03* OMEGA L1NK **Programma di comunicazione a finestre. Recensito su** mc106.

*COM/04* BACKCOMM **Programma di comunicazione TSR. Recensito su mc103.**

#### **DATABASE**

DBS/01 EASY LABELS Serve per creare etichette di diversi tipi e formati e le **visualizza così come saranno stampate.**

OBS/02 VIDEO OATABASE Gestione di video-cassette, recensito su mc105. Richiede disco rigido.

OBS/03 HOME MANAGER Oatabase, calcolatore e calendario. Requisiti di sistema: 256K di memoria e 2 disk drive o hard disk.

OBS/04 MAIL-MONSTER Pratico sistema di mailing. Recensito su mcl03.

OBS/05 MAKE MY OAY "Make *my* day": organizzami la giornata, con gli appuntamenti, il calendario, la nota spese *ecc.*

DBS/06 PC-FILE+ Programma di database. Recensito su mc103.

DBS/07 TASK MASTER Un Project Planning: aiuta a programmare in modo logico  $e$  **compiuto**  $t$ utti *i* progetti, siano essi semplici o complicati.

DBS/08 RELIANCE MAILING LIST **Un mailing dedicato: risolve la registrazione di donazioni, contributi o versamenti di enti esterni.**

#### **EDUCATIVO**

EDU/01 ABC FUN KEYS Adatto ai bambini sino ai sei anni: insegna le lettere dell'alfabeto e l'inglese, recensito su mcl03.

EDU/02 COMPUTER TUTOR Programma di auto-apprendimento dell'informatica.

EOU/03 PC-FASTYPE Utilizza la tastiera professionalmente con test e leggi i risultati ottenuti. Richiede schede CGA, EGA o VGA.

#### **GIOCO**

*GI0/02* 2BIT POKER Gioco del Poker che emula il Canadian, Reno e Oeluxe. Richiede scheda grafica EGANGA.

*GI0/03* ASTRO BLASTER Versione diSPACE INVADERS, con voce sintetizzata e vari livelli di gioco. Consigliato l'uso di un PC-AT/286.

*GI0/04* ALOO'SAOVENTURE Come Oonkey Kong, recensito su mcl03. Richiede scheda

#### grafica EGANGA.

*GI0/05* CAESAR Gioco di strategia grafico per due persone. Richiede BASICA o GWBASIC e scheda EGA/VGA GIO/07 CLONE INVADERS Clone del famosissimo SPACE INVAOERS. *GI0/08* EGAINT

*GI0/09* PC-JIGSAW TETRIS con grafica EGA, recensito su mc104.

Un puzzle con tanti magnifici disegni messi a disposizione.

*GI0/010* MAHJONG Mahjong è un fantastico gioco di società le regole cui sono facili da imparare. MAJONG EGA richiede scheda EGA.

*GI0/011* SUPER PINBALL Super-FLIPPER: 5 giochi di flipper in un solo disco.

*GI0/012* ARK Clone di Arkanoid. Richiede mouse e scheda EGANGA.

*GI0/013* BANYON WARS Gioco di strategia. Richiede scheda grafica EGANGA.

*GI0/014* CAPTAIN COSMIC Uno dei migliori giochi grafici. Richiede scheda EGANGA.

*GI0/016* EGA GOLF Per giocare a golf senza alzarsi dalla poltrona. Richiede scheda grafica EGANGA.

*GI0/017* EGA TREK Simulazione della Enterprice. Richiede scheda EGANGA.

*GI0/018* JOUST VGA Come il gioco da bar. Richiede scheda grafica VGA.

GIO/019 MINER VGA Cercate l'oro, recensito su mc104. Richiede scheda VGA.

*GI0/021* MOSAIX Puzzie con vari livelli di difficoltà. E' accluso un dischetto con schermate grafiche e richiede scheda grafica VGA.

*GI0/022* OTHELLO EGA Othello, con grafica per EGA/VGA, recensito su mc103.

*GI0/023* POKER SOLITAIRE Il poker anche da soli. Richiede scheda EGA/VGA

*GI0/024* QUATRIS Clone di Tetris con l'aggiunta di bombe, super-bombe ed altri modi di finire la riga. Richiede scheda EGANGA.

GIO/025 SHARKS **Siete dei sommozzatori: evitate <sup>i</sup> pescecani e recuperate il** tesoro. Richiede scheda grafica EGANGA.

*GI0/026* SLOT EGA Siete a Las Vegas per giocare. Richiede scheda grafica EGANGA.

GIO/27 BASSTOUR Pesca d'altura, dovete evitare la collisione con altre barche. Attenti ai consumi. Richiede EGANGA.

*GI0/28* BLACKJACK Il classico gioco del black-jack. Un ottimo allenamento per **sbancare un casinò.**

**GIO/29** GALACTIC BATTLE Clone di Invaders con sonoro. Richiede EGANGA.

*GI0/30* HOUSE OF HORRORS La casa degli orrori, piena di mostri. Richiede EGANGA. *GI0/3l* NOlO Consegnate la pizza all'ultimo piano. Richiede EGANGA. GIO/32 PINBALL EGA Super-FLIPPER: 5 combinazioni in un solo dischetto. *GI0/33* STAROEF Missili che tentano di distruggere la base debbono essere **distrutti prima** del loro **arrivo a terra ..** *GI0/34* MAHJONG EGA Un gioco di società, che viene dall'Estremo Oriente. *GI0/35* MR.SPOOCK Filetto 3D con sorgenti in TP 6.0, recensito su mc 105. *GI0/36* MONUMENTS OF MARS **Siete atterrati su Marte**, **recensito su** mc 106. *GI0/37* PHARAOH'S TOMB Esplorate la tomba del Faraone, recensito su mc 106. **GRAFICA** GRF/01 FINGER PAINT Programma di disegno che include: punti, linee, rettangoli. cerchi, curve, molti font e retini. Importa anche testi. GRF/02 PC-KEY-DRAW Per preparare degli slide-show. Richiede scheda CGA. GRF/03 H&P CALENDAR **Crea un calendario mensile grafico, recensito su mc103.** GRF/04 PC-DEMO SYSTEM **Progenitori di Presentation Manager, recensito su mc105.** GRF/05 GRAPHIC WORKSHOP Convertitore di formati grafici, recensito su mcl06. **SPREADSHEET** SPD/01 AS-EASY-AS Foglio elettronico compatibile Lotus, recensito su mcl03. SPD/02 EXPRESS-CALC Richiede solo 256K di RAM, recensito su mc104. SPD/03 EZ-SPREADSHEET Pronto per calcoli di budget, interessi su prestiti e risparmi. INSTACALC SP<sub>D</sub>/04 Un foglio elettronico TSR. SPD/05 QUEBECALC Un foglio elettronico 3D per analizzare i dati in molti modi. **UTILITY** 

UTI/01 DESK-TEAM TSR di grande utilità: sveglia, calcolatore, calendario, blocco notes, comandi OOS, ecc. Fate dei calcoli e poi, ad esempio, immettere il risultato nel word processor.

UTI/02 HARD DISK UTILITIES Utility per rendere agevole la gestione dell'Hard Oisk.

UTI/03 OOS HELP Help di tutti i comandi OOS, recensito su mc104.

UTI/04 DISK SPOOL II Spooler per stampante, recensito su mc103.

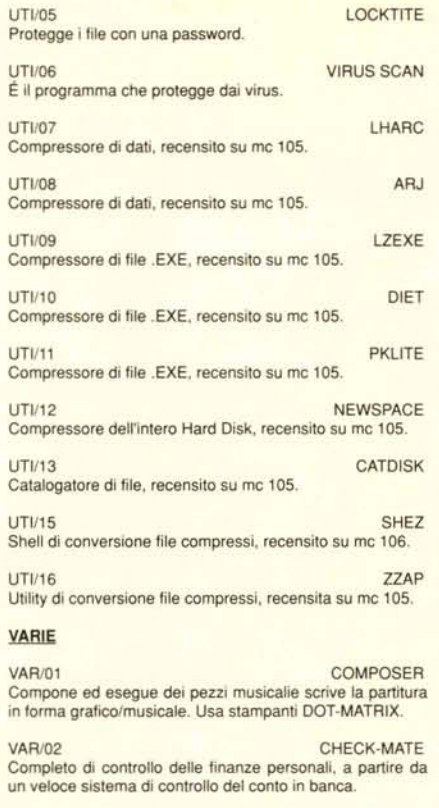

VAR/03 PIANO-MAN **Per suonare e registrare musica, recensito su mc104.**

VARl04 BARTENDER Per chi ama i cocktail, recensito su mc103.

VAR/05 DIET DISK Vi dice tutto (o quasi) sulle diete e non osavate chiedere.

VAR/06 ELEMENTARY C **Serie di routines in C. Numerosi file, tra cui uno per la** gestione di un Hayes SmartModem.

VAR/07 RECIPES **Buon numero di ricette in inglese, recensito su mcl 04.**

VAR/08 PERSONAL C COMPILER Semplice compilatore C, recensito mc105.

VAR/09 MOUSE.TPU & NEWEXEC Unit in Turbo Pascal, recensite su mc106.

VAR/10 TRS, PRINT & GESTECC Unit in Turbo Pascal, recensite su mc106. VAR/11 ARIANNA

CAE (Computer Aied Engeneering), recensito su mc106.

## **WORDPROCESSOR**

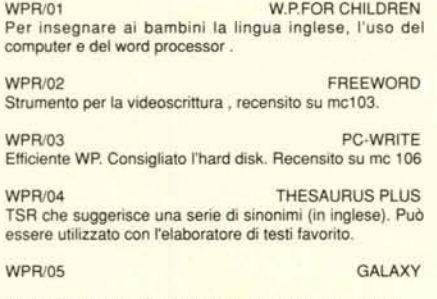

Videoscrittura logica professionale, recensito su mc104.

**WELLTRIX** 

# **AMIGA**

GIOCO

AMGI/02 Clone di Tetris a 3D, recensito su mc 105.

# AMGI/03 Sulla falsariga di PacMan, recensito su mc 105. **GRAFICA**

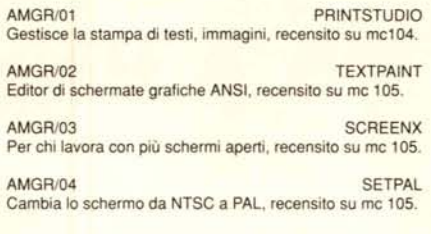

# **SPREADSHEET**

AMSP/01 SPREAD **Foglio di calcolo di semplice uso, recensito su mc104.**

# **UTILITY**

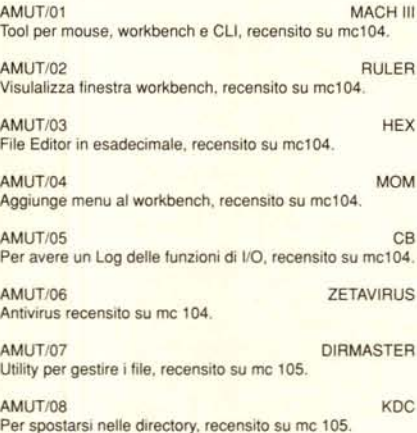

AMUT/09 XCOPYIII

Veloce copiatore di dischetti, recensito su mc 105.

#### *Compilare* e *spedire* a

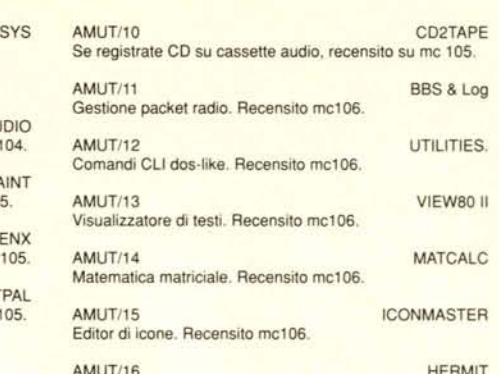

AMUT/16<br>Cattura lo schermo in un file. Recensito mc106.

AMUT/17 TURBO IMPLODER Compressore file eseguibili. Recensito mc106.

# **MACINTOSH**

#### GIOCO

MIGI/01 STELLA OBSCURA Gioco spaziale in 3D. Recensito su mc 106.

MIGI/02 PARARENA Rollerboard sullo Skateboard. Recensito su mc 106.

MIGI/03 VIDEO POKER FOR FUN Siete a Rino o Las Vegas. Recensito mc 106.

MIGI/04 SPACE STATION PHETA Su e giù per le scale. Recensito mc 106.

MIGI/05 STRATEGO Gioco di strategia con le carte. Recensito mc 106.

## **GRAFICA**

MIGR/01 CALENDAR MAKER Per stampare calendari personalizzati. Recensito mc 106.

# *MCmicrocomputer - Via Carlo Perrier 9,00157 Roma*

Desidero acquistare il software di seguito elencato al prezzo di **L. 8.000 a titolo (ordine minimo: tre titoli).** Per l'ordinazione inviare l'importo (a mezzo assegno, c/c o vaglia postale) alla Technimedia srl, Via Carlo Perrier 9, 00157 Roma.

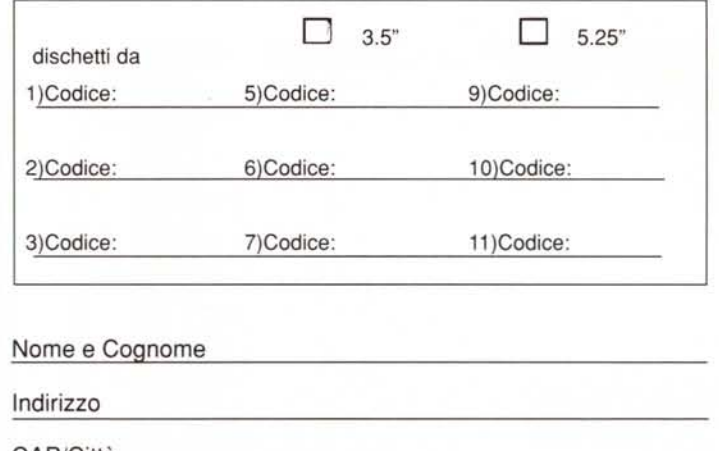

CAP/Città

Telefono

MCmicrocomputer non offre alcuna garanzia e non si assume alcuna responsabilità sugli eventuali danni diretti o indiretti derivanti dall'utilizzo del software distribuito